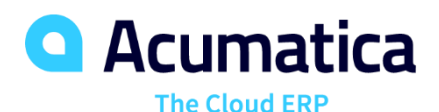

# **P100 Accounting for Projects**

John Bonsall

ERP Consultant

### **Training Rules**

- Download training materials related to the webinar. You can find the links to the training materials in the Reminder email sent by RingCentral platform to you.
- This webinar is NASBA compliant. If you want to get CPE credits, you will need to answer 3 polling questions per 1 CPE credit. Questions will be asked at random times.
- You can repeat the lessons after the instructor. Instructor will show you how to complete lessons from the guide.
- If you have any questions, you can select the Q&A option and leave your question there. Instructor will answer them at the end of the session.
- Use chat to inform the instructor whether you hear him or her.
- We encourage you to fill in the survey when the webinar ends.

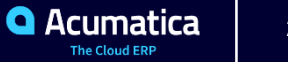

### **Timing and Agenda**

**Aug 3, 2020 -10 AM -11 AM PST**

**Day 1**

- **Lesson 1: Progress Billings**
- **Lesson 2: Time and Material Billings**
- **Lesson 3: Combined Billings**

**Aug 4, 2020 -10 AM -11 AM PST Day 2 Lesson 4: Proforma Invoices Lesson 5: Project Reports Lesson 6: Entering Project Transactions Manually Lesson 7: Project Costs**

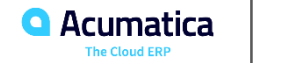

### **Timing and Agenda**

**Aug 5, 2020 -10 AM -11 AM PST**

**Day 3**

**Lesson 8: Time and Activity Tracking**

**Lesson 9: Purchases on Projects**

**Lesson 10: Project Templates and Common Tasks**

**Aug 6, 2020 -10 AM -11 AM PST**

**Day 4**

**Lesson 10 (cont) : Project Templates & Common Tasks**

**Lesson 11: Budget Control on Document Entry**

**Lesson 12: Lock of Budgets and Commitments**

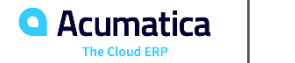

# Progress Billings

*Cherrylake, Inc. Acumatica Customer Since 2013* 

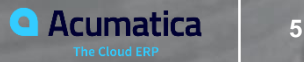

- Update the progress of the project
- Bill the customer with a pro forma invoice
- Create an AR invoice based on the pro forma invoice
- Release the AR invoice with automatic updating of project actuals

### **Lesson 1 Concepts**

- Billing Procedure
- Billing Rules Progress
- Progress Billing

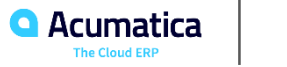

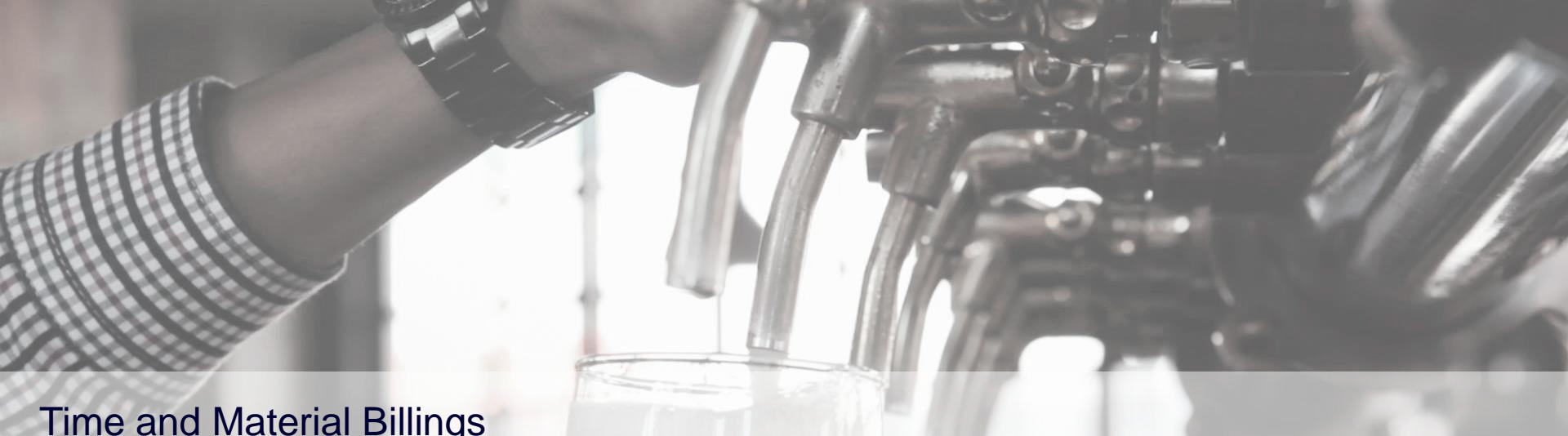

**SPeak** 

# Time and Material Billings

*Devil's Peak Brewing Company Acumatica Customer Since 2016* 

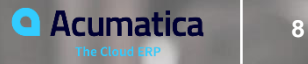

- Review project transactions that affect the project budget
- Bill the customer with a pro forma invoice
- Create an AR invoice based on the pro forma invoice
- Release the AR invoice with automatic updating of project actuals

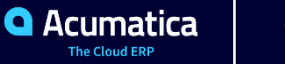

#### **Lesson 2 Concepts**

- Billing Procedure
- Billing Rules T&M
- Transaction Based Billing

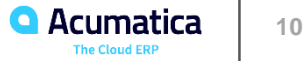

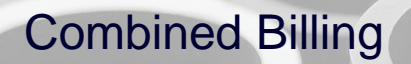

*Acumatica Customer Since 2014* 

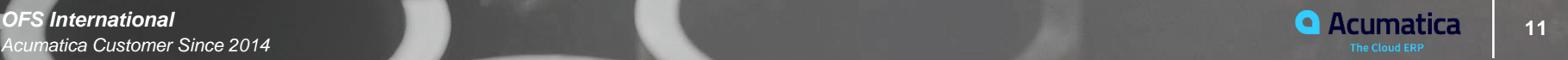

#### **Lesson 3 - Objectives**

- Issuing Stock Item for Project
- Bill the Project
- Create Proforma Invoice
- Create and release A/R invoice

#### **Lesson 3 Concepts**

- Issuing Stock to a project for job costing
- Billing Rules Combined
- Process a Combined Billing (Progress and T&M)
- Release A/R

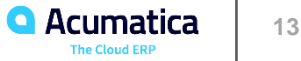

### *DAY 2 -* Pro Forma Invoices

Curran<sup>p</sup>

**Gurran** Young

**Finding** 

**14 14 Curran Young Construction Company**<br> **14 Acumatica** Customer Since 2018 **14 Current Construction Company** *Acumatica Customer Since 2018* 

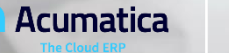

### **Training Rules**

- Download training materials related to the webinar. You can find the links to the training materials in the Reminder email sent by RingCentral platform to you.
- This webinar is NASBA compliant. If you want to get CPE credits, you will need to answer 3 polling questions per 1 CPE credit. Questions will be asked at random times.
- You can repeat the lessons after the instructor. Instructor will show you how to complete lessons from the guide.
- If you have any questions, you can select the Q&A option and leave your question there. Instructor will answer them at the end of the session.
- Use chat to inform the instructor whether you hear him or her.
- We encourage you to fill in the survey when the webinar ends.

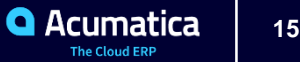

- Enable creating a pro forma invoice for a project
- Create a pro forma invoice
- Print the pro forma invoice
- Send the pro forma invoice as an email
- Approve the pro forma invoice

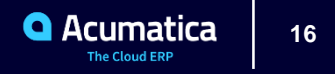

#### **Lesson 4 Concepts**

- Activating the Pro Forma Function on a Project
- Printing Pro Forma Invoice (Progress and T&M)
- E-Mailing Pro Forma
- Assignment and Approval Maps

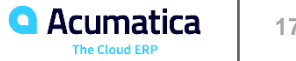

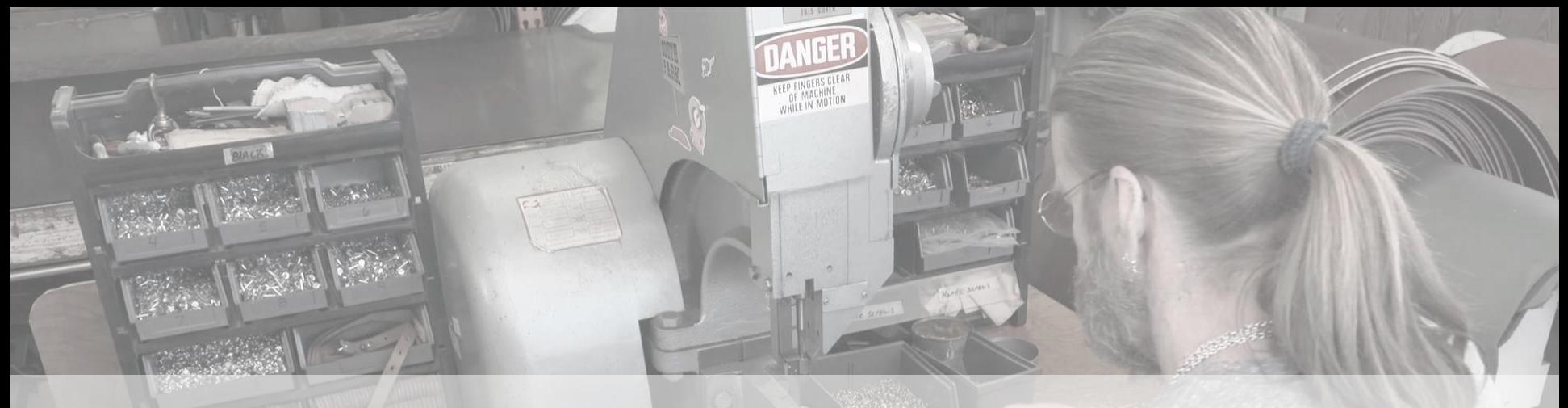

# Project Reports

**18** *Ray Allen Manufacturing* **18** *Ray Allen Manufacturing* **18** *Acumatica Customer Since 2014* 

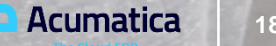

#### **Lesson 5 - Objectives**

- Project Balances
- Reviewing Project Transactions
- Budget Summary by Account Group

#### **Lesson 5 Concepts**

- Inquire on revenue and expenses on a project
- Understanding where the transactions updating balances are coming from
- Cost/Review Budget screens and understanding corresponding data in columns
- Balances by Account Group in Pivot Table

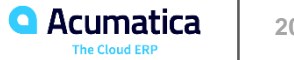

# Manually Entering Project Transactions

**21** *xByte Technologies Acumatica Customer Since 2014* 

VV 2

**•** Make the system create a project transaction based on a GL transaction

- Create a project transaction
- Create a project transaction without posting to general ledger

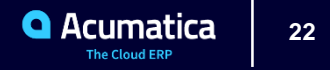

#### **Lesson 6 Concepts**

- Use of Non-Project Code for entries tied to Account Groups but not Project related
- Understanding where the transactions updating balances are coming from
- Updating Projects manually and controls on updating General Ledger or not.
- Entry via GL Journal Entry or directly as a Project Transaction.
	- Project Transaction with no GL account will not update financials (GL) only Project.

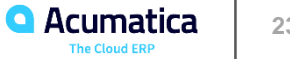

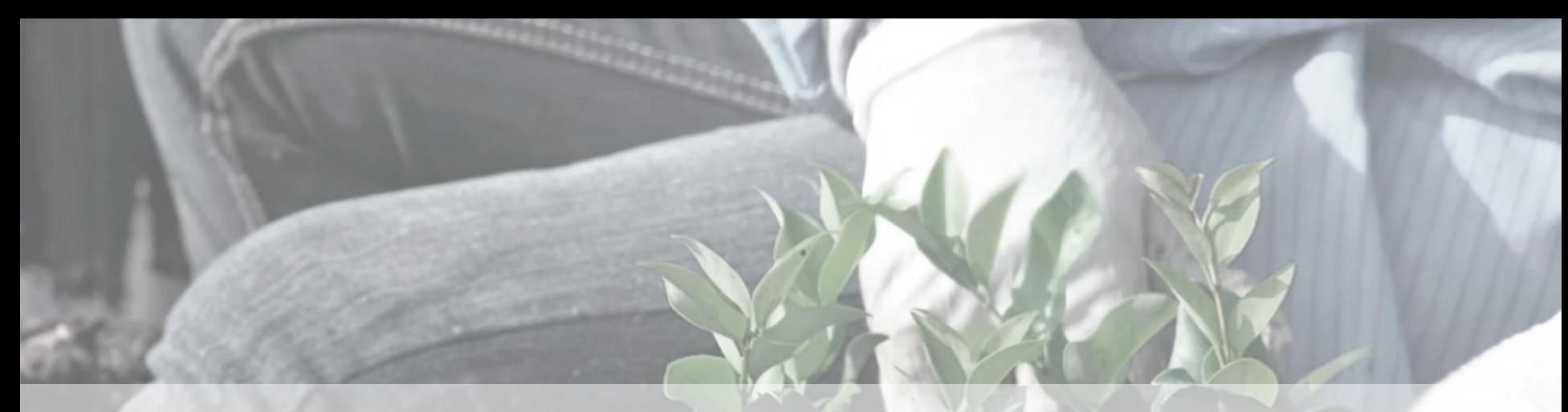

# Project Costs

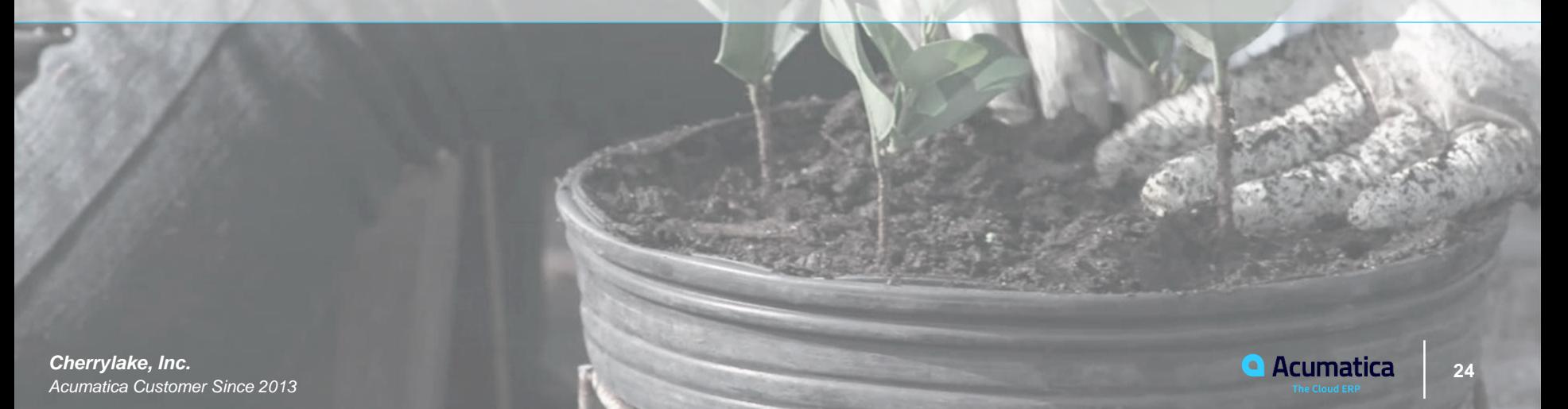

**•** How to process an AP bill with lines that refer to a project, which affects the project budget.

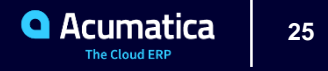

#### **Lesson 7 Concepts**

- Entering an AP Bill via Bills and Adjustments that includes project cost
- Releasing the Bill
- Reviewing the costs on the project

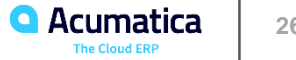

## *DAY 3:* Time and Activity Tracking

ak

**27** *Devil's Peak Brewing Company* 27 **and 27 27 and 27 and 27 and 27 and 27 and 27 and 27 and 27** *Acumatica Customer Since 2016* 

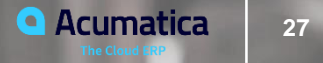

### **Training Rules**

- Download training materials related to the webinar. You can find the links to the training materials in the Reminder email sent by RingCentral platform to you.
- This webinar is NASBA compliant. If you want to get CPE credits, you will need to answer 3 polling questions per 1 CPE credit. Questions will be asked at random times.
- You can repeat the lessons after the instructor. Instructor will show you how to complete lessons from the guide.
- If you have any questions, you can select the Q&A option and leave your question there. Instructor will answer them at the end of the session.
- Use chat to inform the instructor whether you hear him or her.
- We encourage you to fill in the survey when the webinar ends.

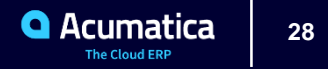

#### **Lesson 8 - Objectives**

- Configure labor cost rates
- Specify an approver for a project task
- Enter employee timecards
- Approve and release timecards

#### **Lesson 8 Concepts**

- Tracking Labor Time
- Earning Types
- Labor Cost Rates (See page 51 of Guide #1 for specific to least specific labor rates)
- Approvals
- Time Activities
- Processing Timecards including Timecard Entry
- Equipment Timecards

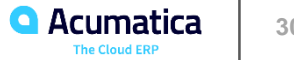

# Purchases on Projects

*Acumatica Customer Since 2014* 

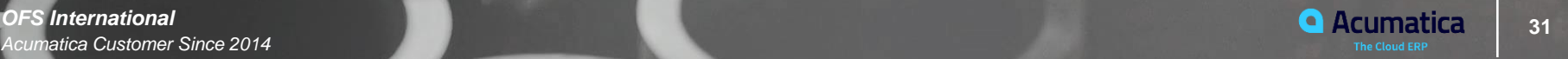

- Process a purchase order with lines that refer to a project
- Review the internal commitment created based on the purchase order

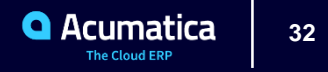

#### **Lesson 9 Concepts**

- Committed Costs
- Different Committed Cost Columns and where the data originates
- Purchase Order (PO) Entry
- AP Bill Entry against PO

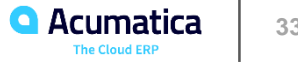

# Project Templates and Common Tasks

Curran

**Gurran** Young

**Cio Corre** 

**344 Curran Young Construction Company 344 Currence Construction Company 344 Currence Construction Company** *Acumatica Customer Since 2018* 

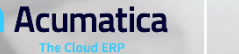

- Create a project template
- Create a common task
- Create a project based on the project template
- Add a task to the project by using the common task

### **Lesson 10 Concepts**

- Project Templates
- Common Tasks
- Filing Project Budget Revisions (under FILE on Project)
- Uploading Project Budget from Excel Source
- Uploading Project Transactions from Excel Source

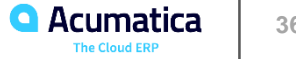

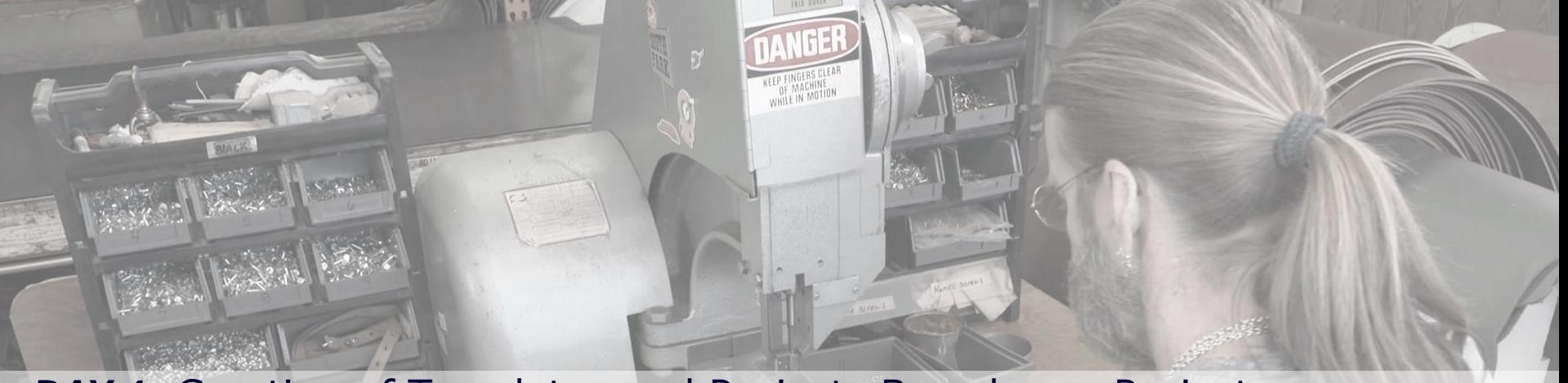

## **DAY 4 : Creation of Templates and Projects Based on a Project:** Process Activity

*Ray Allen Manufacturing* **2008 12 and 2009 12 and 37 Contract 2009 12 and 37 Contract 2009 12 and 37 Contract 2009 12 and 37** *Acumatica Customer Since 2014* 

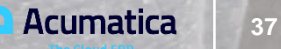

### **Training Rules**

- Download training materials related to the webinar. You can find the links to the training materials in the Reminder email sent by RingCentral platform to you.
- This webinar is NASBA compliant. If you want to get CPE credits, you will need to answer 3 polling questions per 1 CPE credit. Questions will be asked at random times.
- You can repeat the lessons after the instructor. Instructor will show you how to complete lessons from the guide.
- If you have any questions, you can select the Q&A option and leave your question there. Instructor will answer them at the end of the session.
- Use chat to inform the instructor whether you hear him or her.
- We encourage you to fill in the survey when the webinar ends.

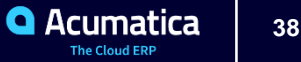

- Restructure a budget before and after billing
- **•**Create a new template from the project

### **Lesson 10 (Continued) Concepts**

- Uploading Project Budget from Excel Source
- Copying an Existing Project
- Create a Project Template from an Existing Project

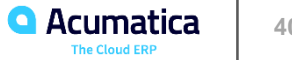

# Budget Control on Document Entry

**41** *xByte Technologies Acumatica Customer Since 2014* 

5.V 5

**•** Configure project accounting to control the budget on document entry

**•** Control the budget on entry such documents as AP bills and purchase orders

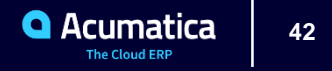

### **Lesson 11 Concepts**

- Budget Controls for Warnings Activating
- When the Warnings will occur
- Change Order Change Commitments
- Create PO and process Vendor Bill against PO
- Reviewing Project Budget Overruns

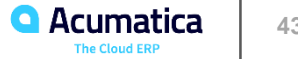

# Lock of the Budget and Commitments

**44** *xByte Technologies Acumatica Customer Since 2014* 

5.V 5

- Locking Project Budgets
- Locking Project Commitments

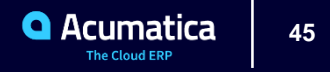

#### **Lesson 12 Concepts**

- Where to lock/unlock budgets and/or commitments
- Results in attempting to update budget or commitment of locked

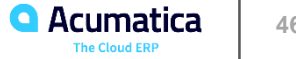

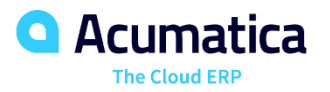

**John Bonsall**